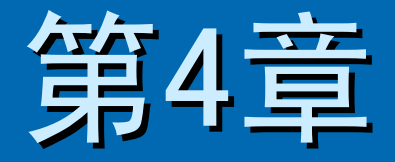

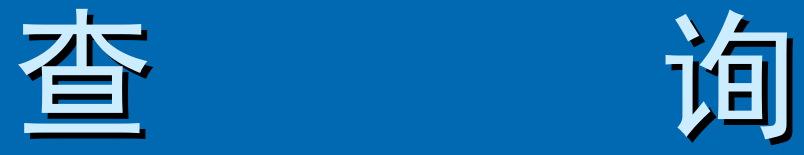

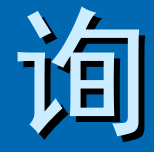

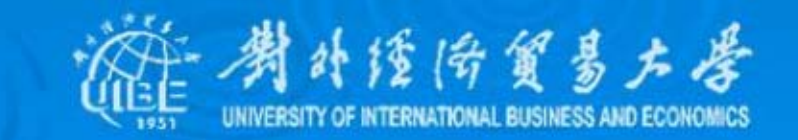

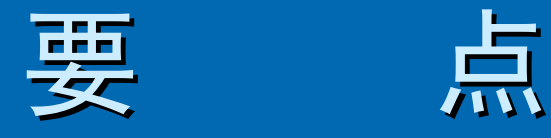

> [4.1 查询的概念和类型](#page-2-0) > [4.2 建立查询](#page-4-0) ¾ [4.3 查询条件](#page-8-0) > [4.4 各种查询的设计](#page-12-0) > [4.5 SQL查询](#page-18-0)

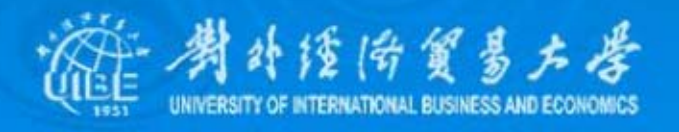

# 4.1 查询的概念和类型

<span id="page-2-0"></span>查询实际上就是将这些分散的数据按一定的条 件集中起来,形成一个数据记录集合,而且这个记录集在 数据库中实际上并不存在,只是在运行查询时, Access才 会从查询源表的数据中抽取创建它。

#### 查询的基本作用有:

- . 通过查询浏览表中的数据, 分析数据或修改数据。
- z 利用查询可以使用户的注意力集中在自己感兴趣的数 利用查询可以使用户的注意力集中在自己感兴趣的数 据上,而将当前不需要的数据排除在查询之外。
- z 将经常处理的原始数据或统计计算定义为查询,可大 将经常处理的原始数据或统计计算定义为查询,可大 大简化农奴制的处理工作。用户不必每次都在原始数 据上进行检索, 从而提高了整个数据库的性能。
- 查询的结果可以用于生成新的基本表,可以进行新的 查询,还可以为窗体、报表、数据访问页提供数据。

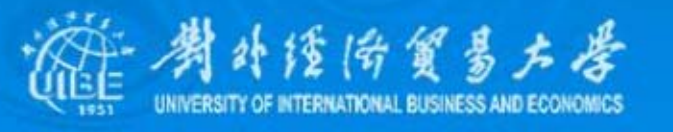

# 查询的类型

## Access支持 5种查询方式:

- z 选择查询
- z 操作查询
- z 交叉表查询
- z 参数查询
- z SQL查询

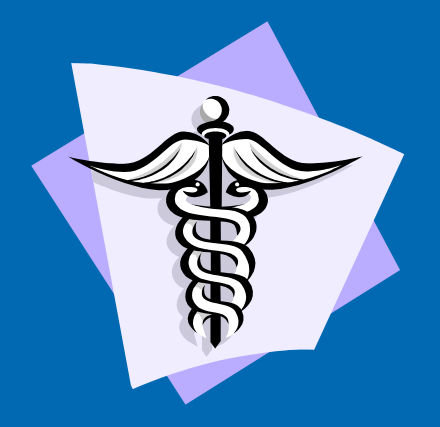

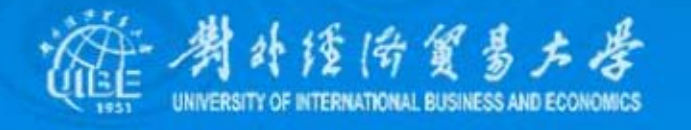

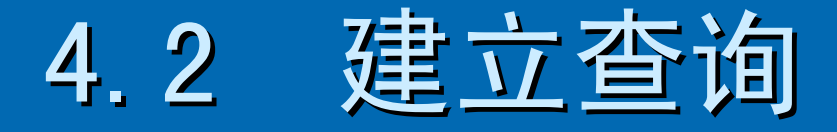

## <span id="page-4-0"></span>1、使用查询向导

简单查询是应用最广泛的一种查询,也是Access默认 的查询,它可以在一个或多个表、查询中查找相关记录。

- 在数据库窗口中选择"使用向导创建查询",或选择新建查询对 话框中的"简单查询向导",启动"简单查询向导"
- 在数据库窗口中选择"使用向导创建查询",或选择新建查询对 话框中的"简单查询向导",启动"简单查询向导"
- 在弹出的查询类型对话框中,选择"明细"或"汇总"。
- 系统会提示指定查询的标题,以及向导结束后系统的动作。如 果选择汇总查询,还应通过"汇总选项"按钮打开汇总选择对话 框,以选择字段值的计算方式。

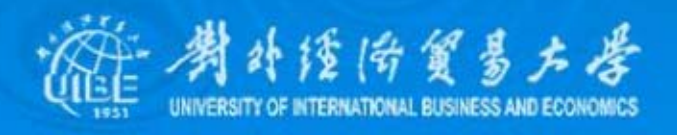

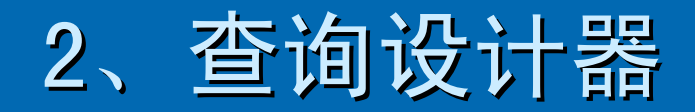

在Access中,查询有三种视图:设计视图、数据表视 图、SQL视图。使用设计器在设计视图中,不仅可以创建各种类型的 查询,也可以对已有的查询进行修改。打开设计视图的方式有两种, 一是建立一个新查询,另一种方法是打开现有的查询设计窗口。

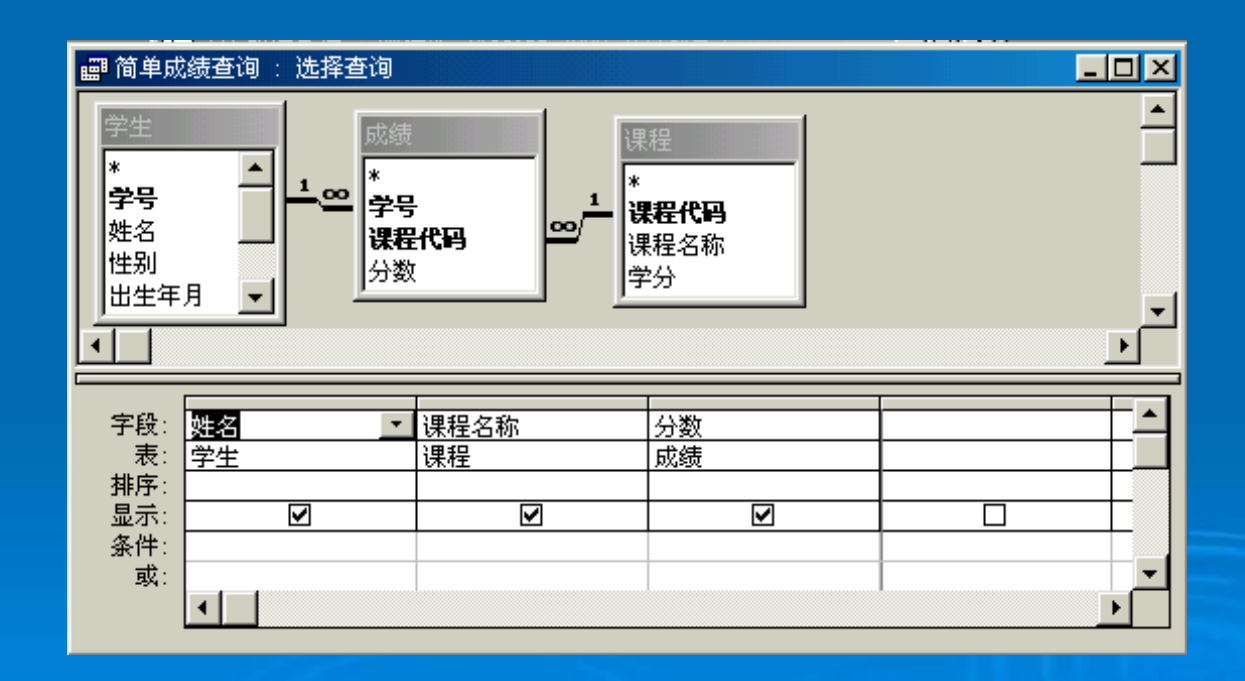

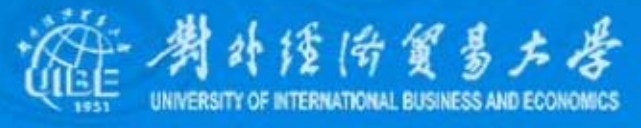

¾ 查询设计视图的工具栏 查询设计视图的工具栏

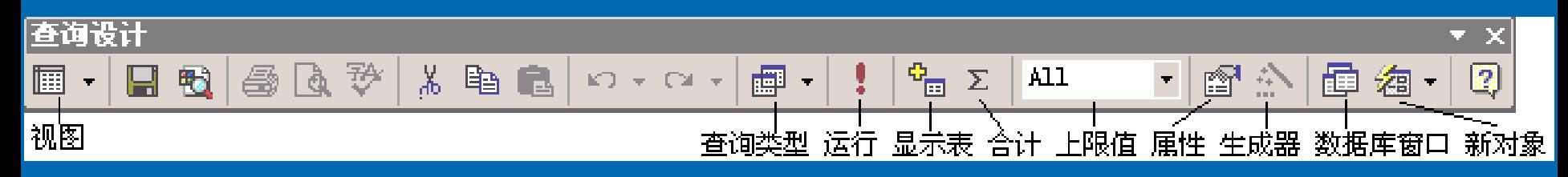

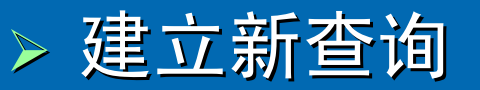

在设计视图中创建查询,首先应在"显示表"对话 框中选择查询所依据的表、查询,并将其添加到设计视图 的窗口中去。如果选择多个表,在多个表之间必须直接或 间接的存在着某种关系。然后,就需要从中选择查询所用 的字段了。其方法是:拖动数据表中的"\*"号将数据表拖到 下部窗口的字段行,选择所需的字段,或通过鼠标直接移 动所需字段至网格字段栏中。 动所需字段至网格字段栏中。

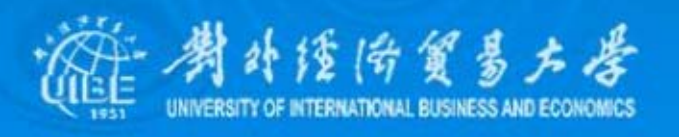

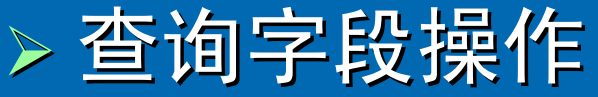

- z 加入字段
- 插入字段
- z 删除字段
- z 改变字段顺序

## ¾ 链接表与查询

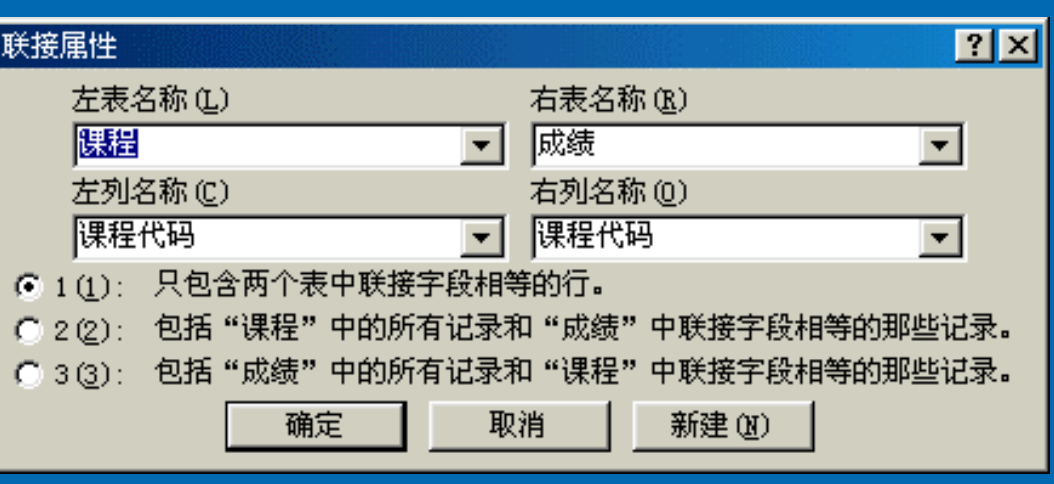

在创建查询以后,伴随用户要求的改变,还 可对已有的查询进行相应的修改,如在查询中增加或删 除表,更改表和查询间的联接属性等。

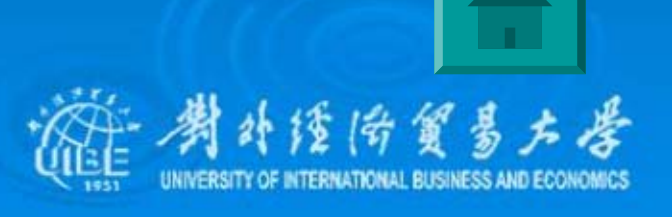

# 4.3 查询条件

## <span id="page-8-0"></span>1、加入条件

在查询中加入条件的方法是: 在设计视图中打开 查询,单击要设置查询条件的字段的"条件"网格,直接键入 所要添加的条件,或使用表达式"生成器"来创建条件表达 式 。

- 数值条件, Between 75 and 85  $\,$
- $\bullet$ 文本条件 ,Like "李\*"
- $\bullet$ 日期条件 , > #1985/1/1#
- $\bullet$ 在查询中指定多个准则

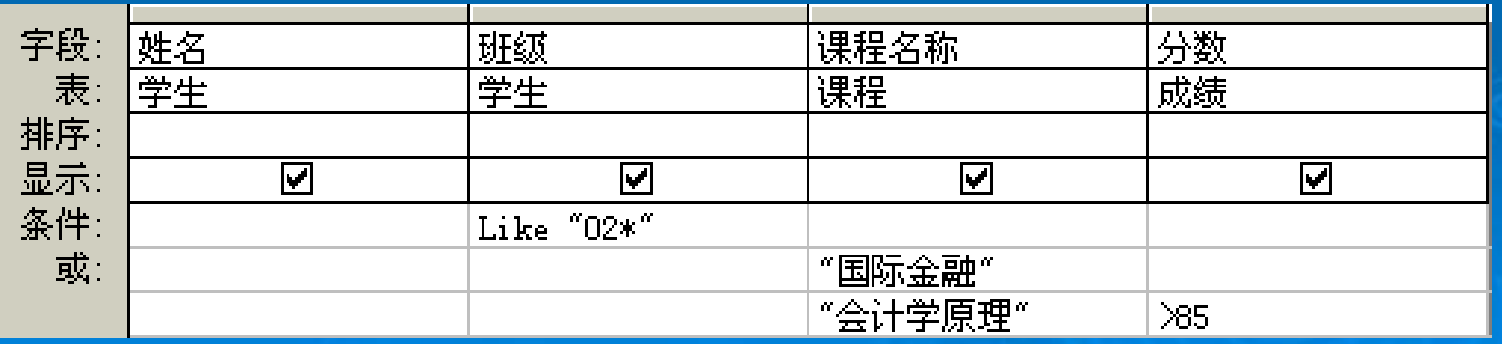

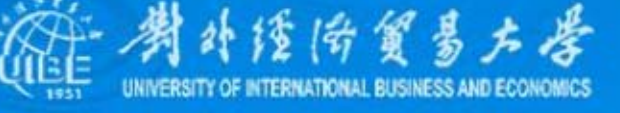

# 2、条件表达式

在查询中,除可以用准则表达式作为查询条件 之外,也可以使用表达式来更新一组记录的值,或创建新 的计算字段。表达式就是将标识符、值、运算符等组合为 一个整体以产生某种结果。 一个整体以产生某种结果。

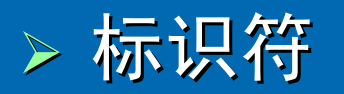

#### [学生]![姓名]

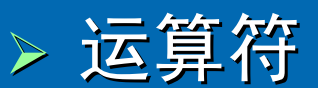

- 算术运算符,包括+、-、\*、/,也就是常用的四则运算符;
- $\bullet$ 关系运算符包括>、<、>=、<=、<>,其结果是逻辑值True或者 False;
- z 逻辑运算符包括and、or、not等,and表示两个操作数都为True时 表达式的值才为True, or表示两个操作数中只要有一个为True表 达式的值就为True, not则生成操作数相反值。

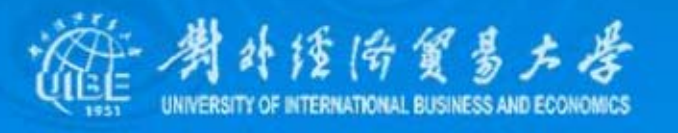

#### z In:用于指定某一系列值的列表。例如, 用于指定某一系列值的列表。例如, In ("北京", "南京", "西安")

- Null: 指的是不包含任何数据的字段。
- 通配符:如果想查询一些不确切的条件, 或是不确定 的条件下的记录,就可以使用Access提供的通配符:

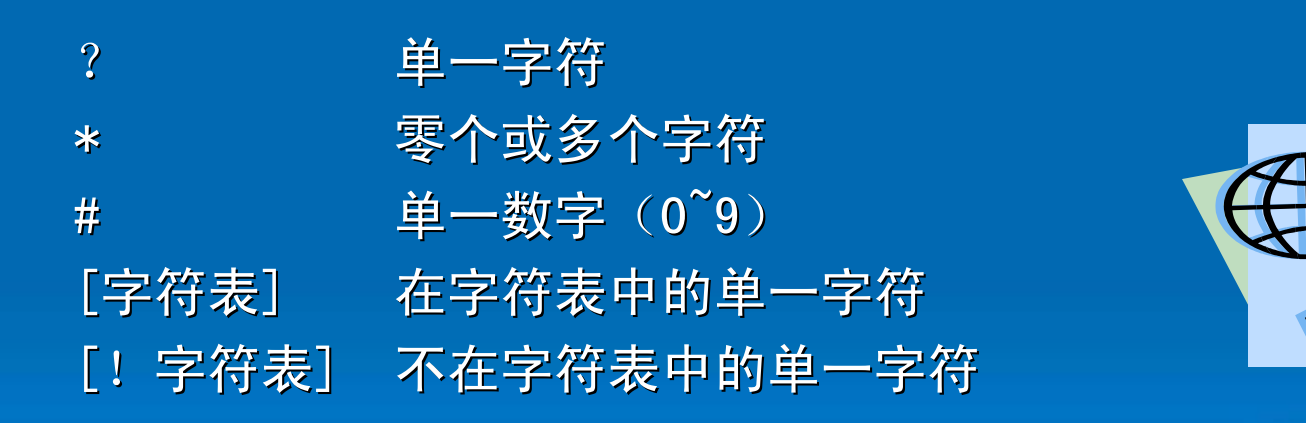

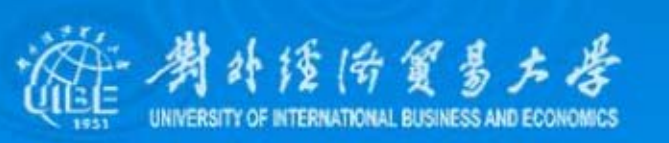

## 3、在查询中执行计算

## ¾ 预定义合计计算 预定义合计计算

合计函数包括: Sum (总和)、Avg (平均值)、 Min(最小值)、Max(最大值)、StDev(标准偏差值)、 Var (方差值), 以及Group By、Count、First、Last、 Expression Expression和Where。

## ¾ 自定计算 :创建计算字段 :创建计算字段

创建计算字段的方法是,将表达式直接输入到 查询设计网格中的"字段"行中。例如,可将表达式输入到 查询设计网格中的空"字段"格中:

订单总计: [单位数据]\*[单价]

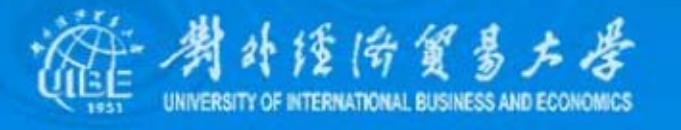

# 4.4 各种查询的设计

## <span id="page-12-0"></span>1、交叉表查询

交叉表查询是将表或查询中的某些字段中的数 交叉表查询是将表或查询中的某些字段中的数 据作为新的字段,按照另外和种方式查看数据的查询,并 可在行与列的交叉处对数据进行各种计算。例如,在交叉 表查询结果中可用行来代表学生姓名,列表示课程名称, 而网格中的数据则是学生的课程成绩。

## ▶ 交叉表查询向导

在新建查询对话框中选中"交叉表查询向导",单 击确定按钮,打开交叉表查询向导 , 然后依次按提示选 择。

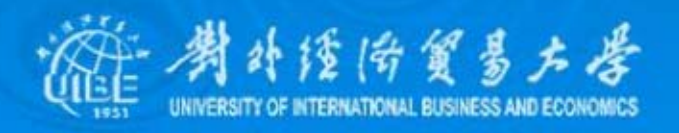

#### ¾ 设计视图中的交叉表查询 设计视图中的交叉表查询

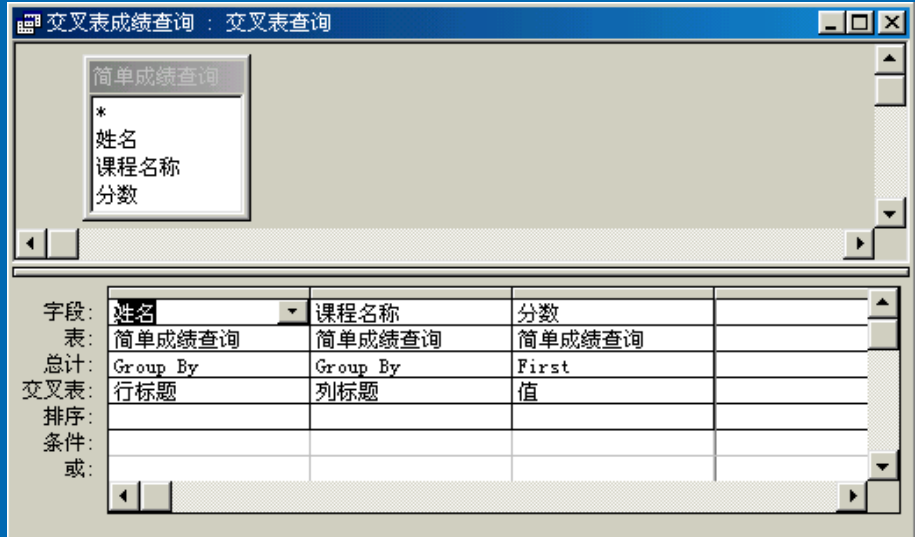

在添加了查询所依据的对象后,就开始设置查询的各个选项 了。如果要将字段的值按行显示,在"交叉表"一栏中选择"行标题",相应 在总计栏中设为"Group By";如果要将字段的值按列显示,在"交叉表"一 栏中选择"列标题",并相应地在总计栏中设为"Group By"选项;如果要将 字段的值显示在交叉点,在"交叉表"一栏中选择"值"选项,并在总计栏中 设为某个合计函数,如Sum、Avg等。

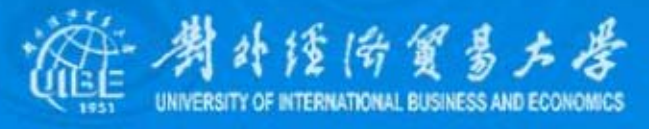

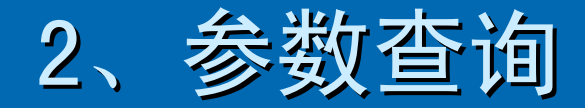

参数查询可以在运行查询的过程中根据参数的 值自动的设定查询规则,所以在执行查询时之前,系统会 要求输入参数的值。例如,在执行成绩查询时,要求先输 入学生的姓名,才能显示相应的数据。

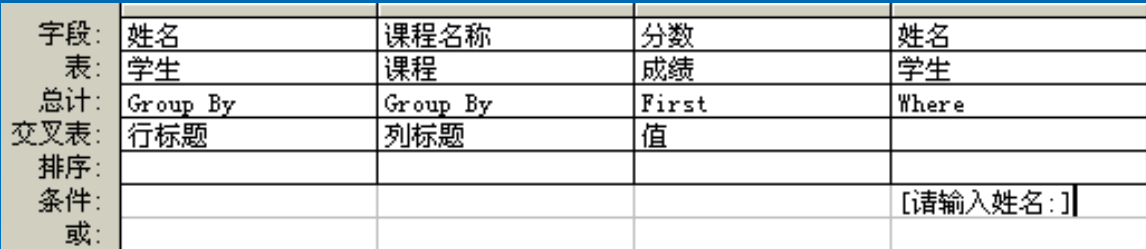

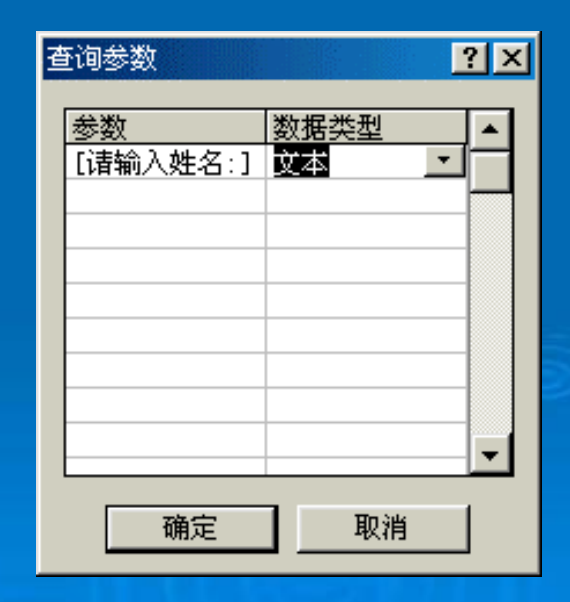

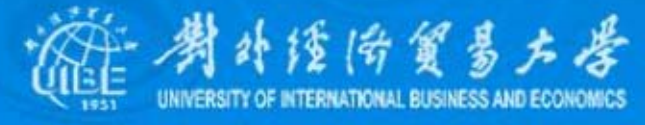

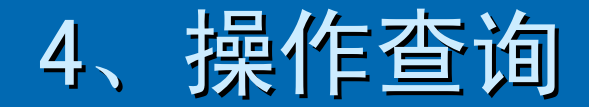

## ¾ 生成表查询

生成表查询可以利用表、查询中的数据创建一个 新表,还可以将生成的表导出到数据库或窗体、报表中, 实际上就是把把查询生成的动态集以表的形式保存下来。

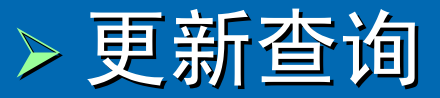

更新查询用于替换已有记录,它可以立论改变一 组记录, 如修改某类产品的价格。要设计一个更新查询, 首先需要定义条件准则去获取目标记录,还要提供一个表 达式去创建替换后的数据。

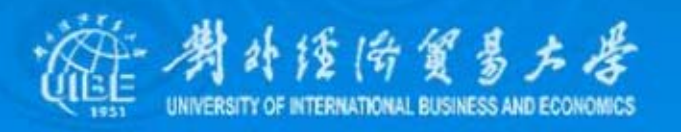

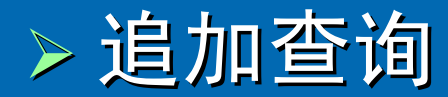

利用追加查询可实现对原数据库表进行追加记 录的操作,它提供了一个不用到表中就可以增加记录的方 法。例如,在学生管理数据库中,建立一个"网络技术"成 绩表,用于存储本学期该门课程的学生成绩,其包含的字 段有:学号、姓名、分数。然后,利用追加查询将其追加 到"成绩"表中。

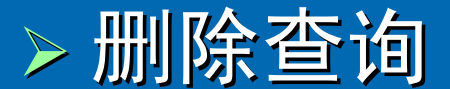

删除查询可以从已有表中删除符合指定条件的 删除查询可以从已有表中删除符合指定条件的 记录,且所作的删除操作是无法撤消的,就像在表中直接 删除记录一样。 删除记录一样。

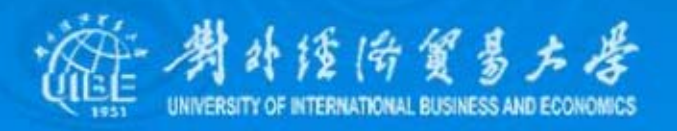

## 4、重复项及不匹配项查询

## ▶ 建立重复项查询

顾名思义, 此向导用来查询字段值重复的记录, [一般来说,设置为主键的字段一定不能重复,因而在这里](#page-2-0) 查找的一定不能是数据库的主键。例如,在学生表中查询 同名学生, 就可以使用重复项查询向导。

## ▶ 建立不匹配查询

不匹配项查询可以在一个表中搜索在另一个表 中没有相关记录的记录行,例如可以通过课程总表和选课 表,搜索出没有被学生选择的课程。

经伪贸易大学

# 4.5 SQL查询

<span id="page-18-0"></span>结构化查询语言 (Structured Query Language, SQL)是目前使用最为广泛的关系数据库查询语言。作为工业 标准化语言, SQL语言于1974年由Boyce公司和Chamberlin公 司提出,并在IBM公司的圣约瑟研究实验室研制的System R系 统上得以实现的。当前使用的标准 SQL文本是在1992年发布的 SQL-92。

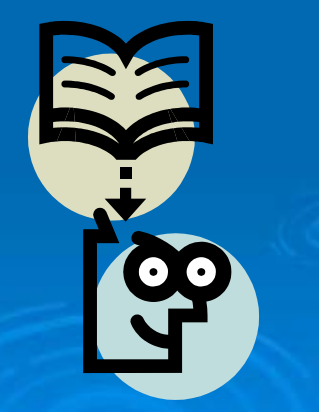

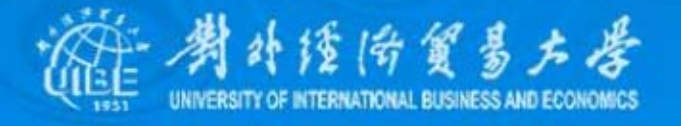

# 1、SQL语句

SQL语言的功能包括了查询、操纵、定义和控制4 个方面, 也就是说集成了数据库DDL (Data Defining Language) 语言和DDL (Data Manufacturing Language) 语 言的功能,是一种综合、通用、功能极强的关系数据库语言。 完成数据定义、数据查询、数据操纵、数据控制的核心功能 只用了9个动词。

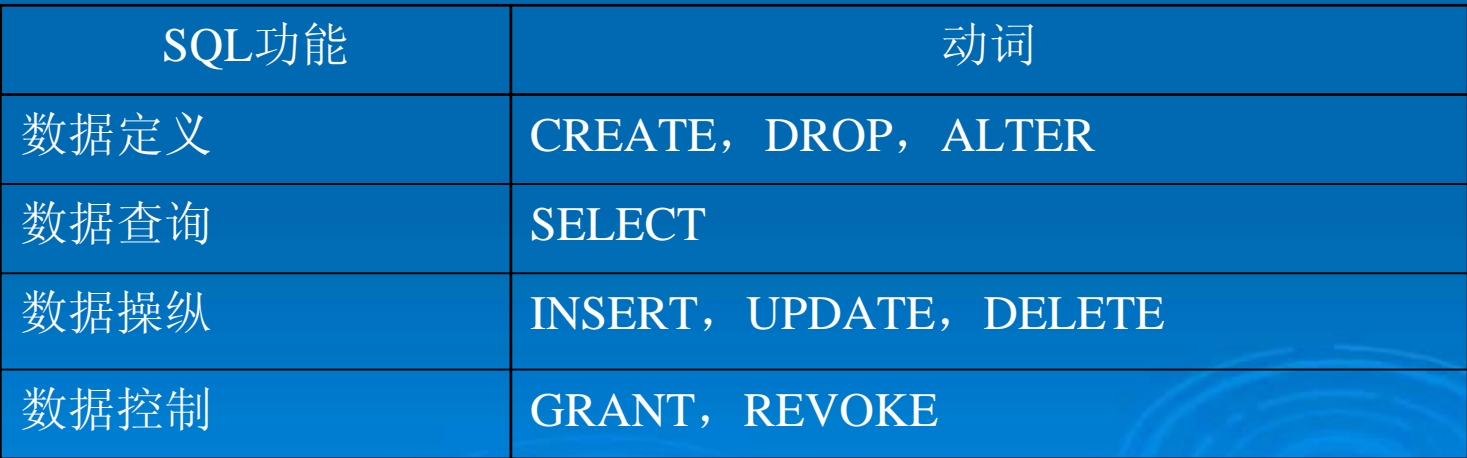

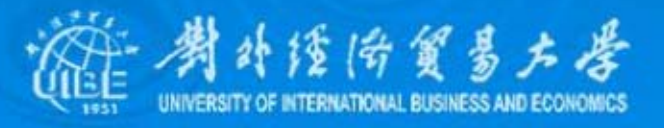

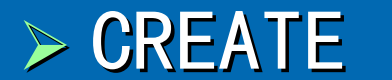

CREATE语句用于创建基本表、索引和视图。其 中, 定义表的一般格式为:

CREATE TABLE〈表名〉〈<列名〉〈数据类型〉[列级完整性约束条件] [, <列名> <数据类型> [列级完整 性约束条件]]…)

#### [, <表级完整性约束条件>];

例如:

CREATE TABLE 学生 出生年月 DATE,

(学号 CHAR(8) NOT NULL UNIQUE, 姓名  $CHAR(8)$ ,  $\mathscr{C}$   $HAR(1)$  ,  $H\mathscr{W}$  CHAR(20));

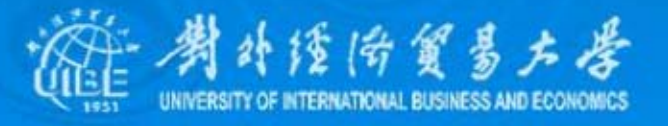

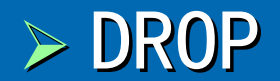

#### 当某个基本表、索引或视图不再需要时,可以 当某个基本表、索引或视图不再需要时,可以 使用DROP对其进行删除,其一般格式为:

DROP TABLE  $<\,$ 表名 $>$ ; DROP INDEX <索引名>; DROP VIEW〈视图名〉;

例如: DROP TABLE 学生

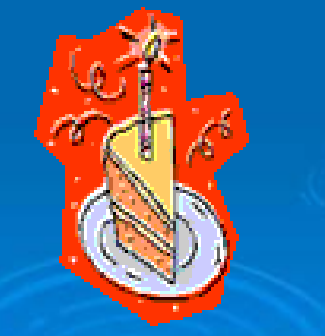

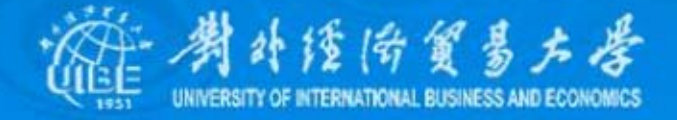

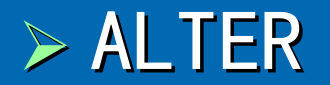

#### ALTER TABLE语句用于基本表的修改, 其一般格式为:

#### ALTER TABLE <表名> [ADD <新列名> <数据类型> [完整性约束]] [DROP <完整性约束名>] [MODIFY <列名> <数据类型>];

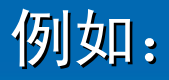

ALTER TABLE 学生 DROP UNIQUE(学号);

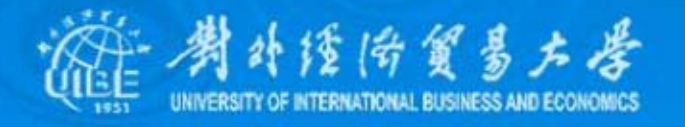

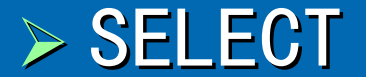

#### SELECT用于对数据库进行查询, 其一般格式为:

SELECT [ALL DISTINCT] <目标列表达式> [,<目标列表达式>]... FROM <表名或视图名> [,<表名或视图名>]…  $[WHERE <$   $\leq$   $\frac{4}{3}$   $\leq$   $\frac{4}{3}$   $\leq$   $\leq$   $\leq$   $\leq$   $\leq$   $\leq$   $\leq$   $\leq$   $\leq$   $\leq$   $\leq$   $\leq$   $\leq$   $\leq$   $\leq$   $\leq$   $\leq$   $\leq$   $\leq$   $\leq$   $\leq$   $\leq$   $\leq$   $\leq$   $\leq$   $\leq$   $\leq$   $\leq$   $\leq$   $\leq$  [GROUP BY <列名1> [HAVING <条件表达式>]]  $[ORDER BY  $\langle 50|22\rangle$  [ASC | DESC]];$ 

例如:

SELECT DISTINCT 学生. 姓名, 班级, 成绩. 课程名 FROM 学生, 成绩 WHERE 学生.学号 = 成绩.学号 AND 成绩.分数 < 60;

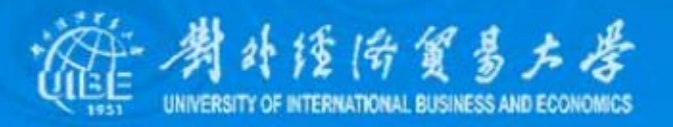

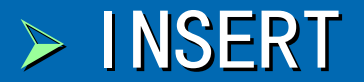

#### SQL的数据插入语句 INSERT通常有两种形式, 一 种是插入一个元组,另一种是插入子查询结果。插入单个 元组的INSERT语句的格式为:

#### **INSERT** INTO <表名> [(<属性列1> [,<属性列2>…])] VALUES (<常量1> [,<常量2>]...);

例如:

INSERTINTO 学生 VALUES ( VALUES (*'*20030012 20030012*'*, *'*李四*'*, *'*男*'*);

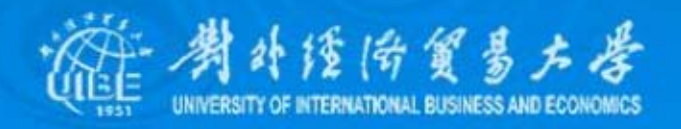

### $>$  UPDATE

#### 修改操作又称更新操作, 其语句的一般格式为:

UPDATE <表名> SET <列名>=<表达式> [,<列名>=<表达式>]… [WHERE < 条件 > ];

例如:

UPDATE 学生 SET 姓名 <sup>=</sup>*'*赵五*'* WHERE 姓名 <sup>=</sup>*'*李四*'*;

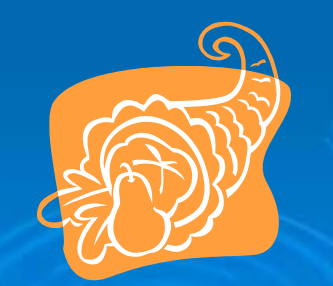

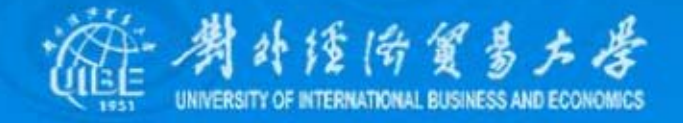

## ¾ DELETE DELETE语句用于删除表中的数据,其一般格式为:

DELETE FROM <表名> [WHERE < 条件 > ];

例如:

**DELETE** FROM 学生 WHERE 学号 = '20020512';

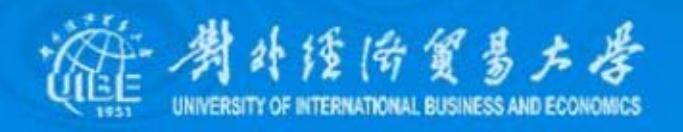

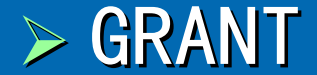

#### GRANT语句用于将指定操作对象的指定操作权 限授予指定的用户,其格式为:

GRANT <权 限>[, <权 限>]... [ON <对象类型> <对象名>] TO <用户> [,<用户>]… [WITH GRANT OPTION];

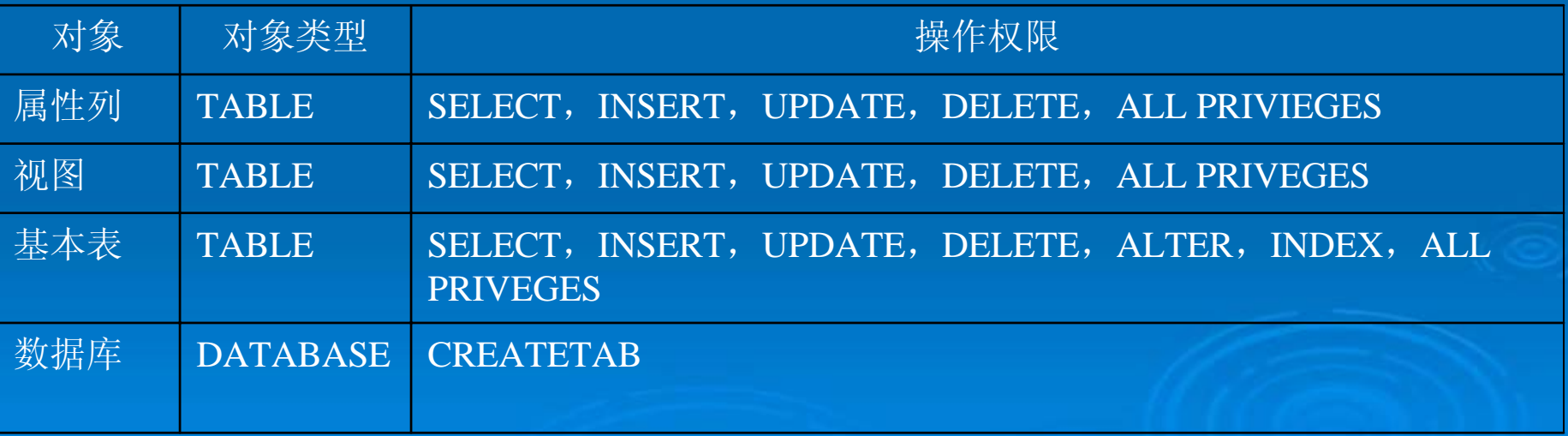

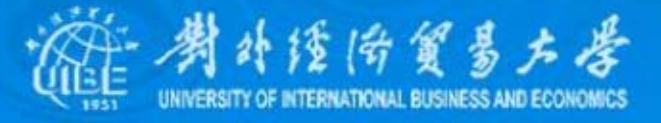

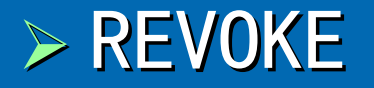

REVOKE语句用于收回所授予的权限, 其格式为:

REVOKE <权 限>[, <权 限>]... [ON <对象类型> <对象名>] FROM <用户> [,<用户>]…

例如:

GRANT SELECT ON TABLE  $\H \not\cong \H F$  to public; REVOKE SELECT ON TABLE 学生 FROM PUBLIC;

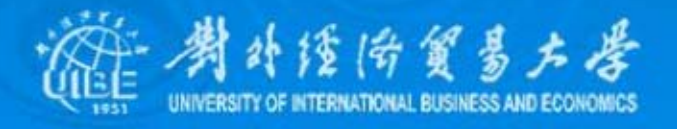

## 2、SQL视图

打开需要修改的查询,选择视图按钮或鼠标右 键菜单中的"SQL视图"命令,就可以在进入SQL视图:

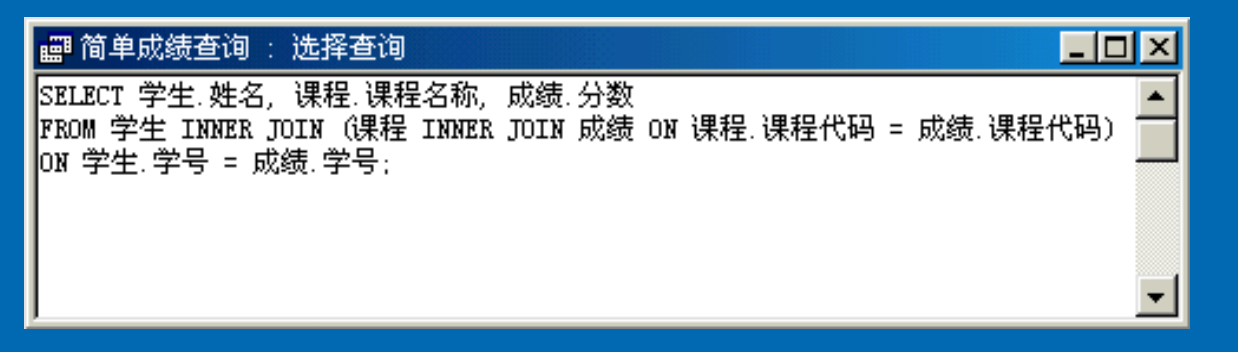

在Access中使用的是Transact-SQL语言, 其与标 准的SQL语言相比, 在功能上作了大量的扩充和补充。标准 SQL语言是作为查询和执行语言出现的, 并非是功能全面的 编程语言。Transact-SQL语言为了扩展SQL语言的功能, 以 方便用户直接完成程序的开发,在SQL语言里加入了程序流 的控制结构、局部变量和其他一些功能。

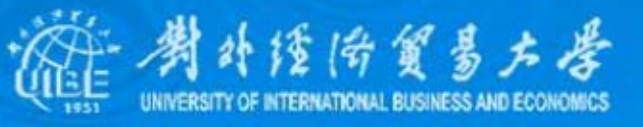

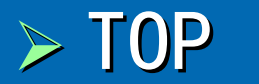

TOP用于指定只返回前面一定数量的数据。当查询 到的数据非常多,但又没有必要对所有数据进行浏览时,它 可以大大减少查询时间。其格式为: SELECT [TOP integer | TOP integer PERCENT] <目标列表达式> [,*…*] FROM <表名>;

### ¾ DISTINCT DISTINCT与DISTINCTROW DISTINCTROW

DISTINCT能够从返回的结果数据集合中删除重复 的行,DISTINCTROW 是Access独有的属性,其功能与 DISTINCT相似。DISTINCTROW与DISTINCT的最大区别,是根 据表中所有的字段来查找重复记录的,而不仅仅是根据所选 定的字段值。只要有一个字段是不同的, 在数据表中就显示 全部记录。

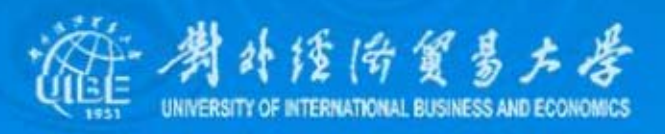

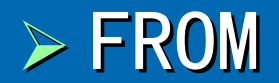

FROM表示SELECT语句中的字段所在的表, 当使 用多个表时,可以提供一个表的表达式。表的表达式可以 是下面的三种形式之一:

INNER JOIN INNER JOIN *……* ON RIGHT JOIN RIGHT JOIN *……* ON LEFT JOIN LEFT JOIN *……* ON

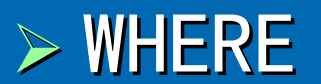

#### WHERE用来表示查询的条件。在WHERE子句中可 以使用各种算术运算符、逻辑运算符, 以及BETWEEN、IN、 LIKE和各种合计函数。

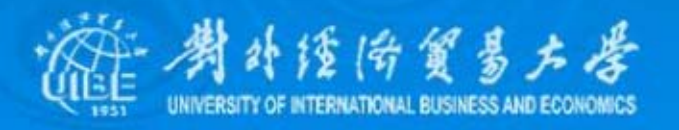

## 3、创建SQL查询 ¾ 创建联合查询

联合查询就是将多个查询结果合并起来,形成 [一个完整的查询结果。使用UNION关键词可以连接两个](#page-2-0) SELECT语句, 结果集是两个SELECT语句所选择记录的合集。 ¾ 创建传递查询

传递查询可以直接将命令发送到ODBC数据库服 务器上, 如SQL Server等大型的数据库管理系统。使用传 递查询,可以直接使用其他数据库管理系统中的表

### ▶ 创建数据定义查询

数据定义查询可以创建、删除、更改表,也可 数据定义查询可以创建、删除、更改表,也可 以为表创建索引。

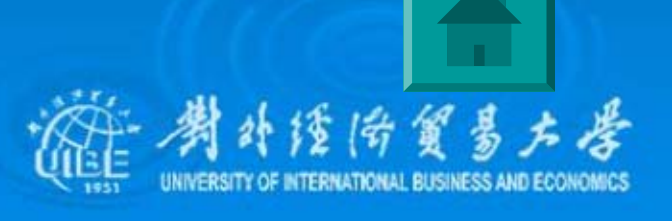